# Snabbreferens för GIMP

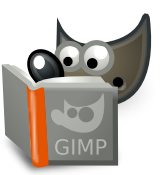

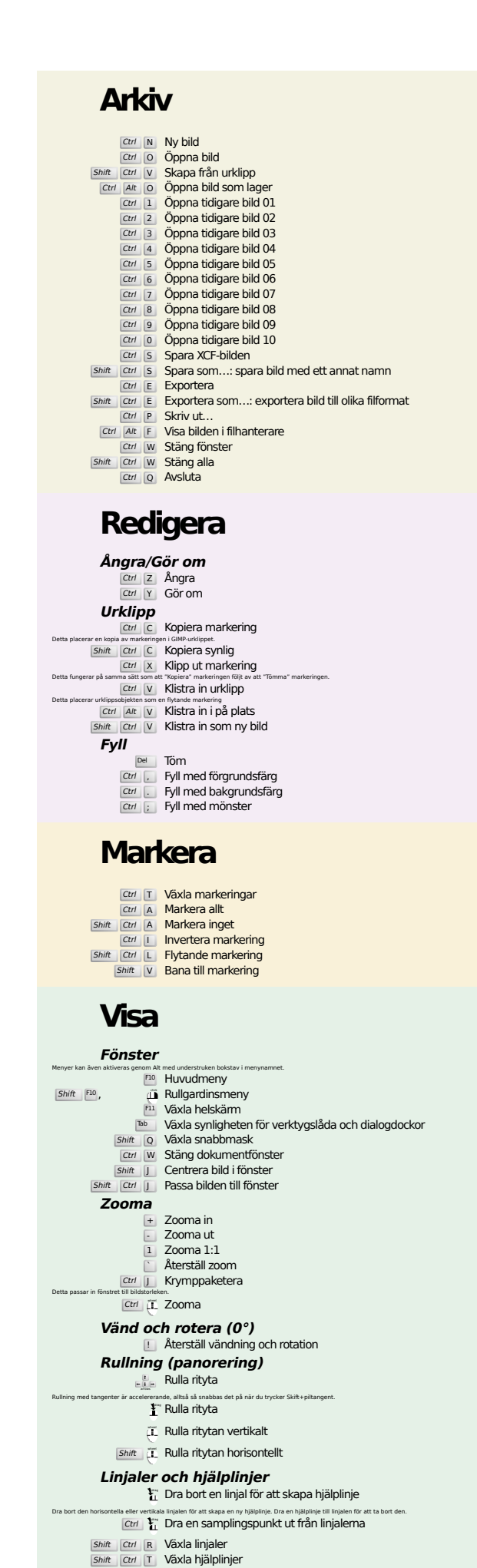

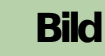

Ctrl D Duplicera bild<br>Alt Return Bildegenskaper

#### **Lager**

#### Shift Ctrl N Nytt lager<br>Shift Ctrl D Duplicera lager <sup>PgUp</sup> **Välj lagret ovan**<br><sup>PgDn</sup> **Välj lagret nedan** Ctrl M Sammanfoga synliga lager

# **Verktygslåda**

Ctrl H Förankra lager

#### **Verktyg**

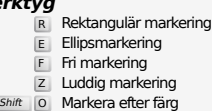

- $\overline{\mathbf{I}}$  Intelligent sax
- Shift B Fyll<br>
G Gradient
- N Penna
- 
- **P** Pensel<br>
Shift E Suddgummi
- A Färgspruta K Bläck
- 
- Y MyPaint-pensel C Klona
- H Läk Shift U Gör suddig/skarp
- s Smeta
- Shift D Skugga/Efterbelys
- Q Arrangera M Flytta
- Shift C Beskär  $Shift$  R
- $\boxed{\mathsf{Shift}}$  Skala
- Shift H Skeva
- Shift P Perspektiv
- $\boxed{\mathsf{Shift}}$  T Enhetlig transform Shift L Handtagstransformering
- Shift F Vänd
- Shift G Burtransformering
- W Vikningstransformering B Banor
- T Text
- O Färgväljare
- shift M Mät<br>Z Zooma

#### Dubbelklicka på verktygsknapparna för att öppna Verktygsalternativ.

- **Sammanhang** B Verktygslåda
- D Standardfärger
- $\overline{X}$  Ändra färger Klicka på färgerna för att ändra färgerna.

### **Filter**

Ctrl F Upprepa senaste filter<br>Shift Ctrl F Visa senaste filter igen

## **Fönster**

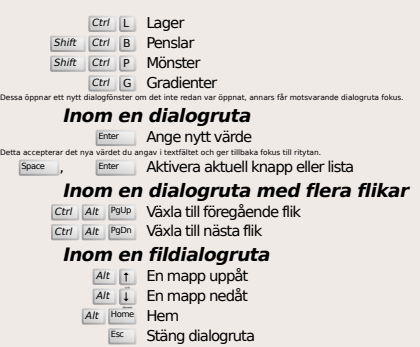

## **Hjälp**

F1 Hjälp<br>Shift F1 Sammanhangshjälp / Sök och kör ett kommando

## **Zoomverktyg**

#### $\ddot{\mathbf{c}}$  Zooma in Ctrl **i** Zooma ut

- $\sum_{\alpha}$  Zooma in inuti området
- Ctrl <sup>1</sup> Zooma ut inuti området